## **Connettersi a eduroam con dispositivi Android**

Mediante le tue credenziali dell'Università degli studi di Urbino Carlo Bo potrai connetterti a internet in uno qualsiasi dei punti di accesso alla rete eduroam in Italia e all'estero.

**La prima volta che ti connetti avrai bisogno di utilizzare una diversa connessione per scaricare e configurare l'app "geteduroam"**. Ad esempio, puoi collegarti a Internet tramite un dispositivo dotato della funzione hotspot/router wi-fi, oppure utilizzare la connessione dati del tuo provider di telefonia mobile.

## **Per collegarti con un dispositivo Android segui la procedura illustrata di seguito**

1 - Assicurati di essere connessa/o a Internet mediante una connessione diversa da eduroam.

- 2 Scarica l'App *geteduroam* dal playstore e aprila
- 3 Nel campo di ricerca digita la parola Urbino e tocca la dicitura "Università degli studi di Urbino Carlo Bo" per selezionarla
- 4 Se ti viene richiesto di installare un certificato, accetta e

continua.

5 - Immetti le tue credenziali di ateneo. Si

tratta delle credenziali nella forma *identificativo@realm*, dove realm corrisponde ai valori *staff, affiliate, stud, o guest.* Nel campo password inserisci la tua password.

6 - Ti verrà richiesto di salvare la rete, tocca su "Salva"

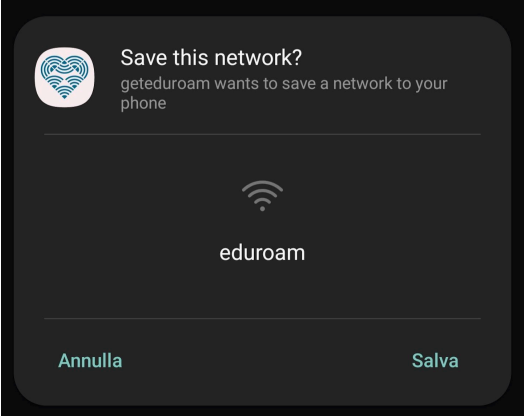

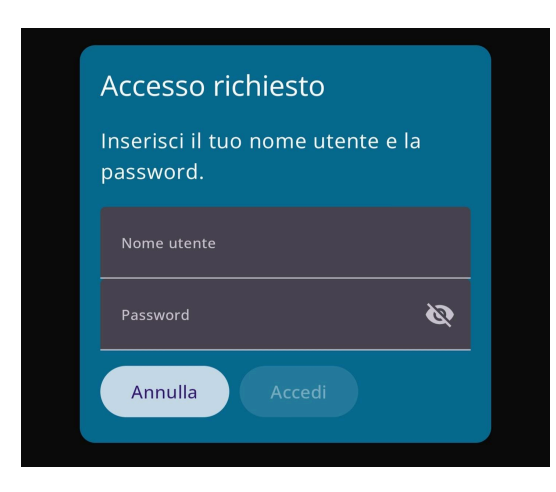

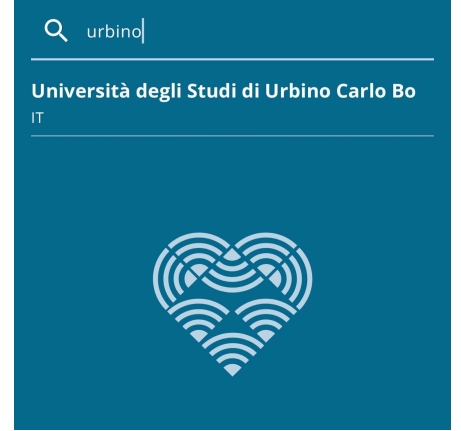